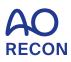

# Personalize your AO experience

# Access your dashboard Go to AO Recon and log in with your e-mail address and password. Access your **Dashboard** next to the logout, or via top menu. AO Me

| Logout                     | Close |
|----------------------------|-------|
| About                      | >     |
| Education                  | >     |
| Clinical library and tools | >     |
| Network                    | >     |
| Dashboard ⊠                |       |

Discover Your privileges as an AO Recon User and view your event participations under Your involvements.

|                          | Your privileges               |                     | AO                                                         | Dashboard                                                              |
|--------------------------|-------------------------------|---------------------|------------------------------------------------------------|------------------------------------------------------------------------|
| AORecon User             |                               |                     |                                                            | Your involvements                                                      |
| Clinical Library & Tools | Education                     | AO Publications     | Events as Attendee Hist                                    | tory Events as Contributor History                                     |
| AO Surgery Reference >   | Upcoming courses and events > | AO TC Innovations > | AO Recon Course-Complex Total Hip                          | You have no upcoming events as                                         |
|                          | Educational videos >          | AO Annual Report >  | Arthroplasty >                                             | Contributor. Click History link above to<br>see your past Involvement. |
|                          | Scientific articles >         |                     | Onine Activities Your related online learning activities > |                                                                        |
|                          | Your Virtual Learning Space > |                     |                                                            |                                                                        |
|                          |                               |                     |                                                            |                                                                        |

## Complete your profile

Review your personal details in **My profile** including your birthday, year of graduation, and work organization.

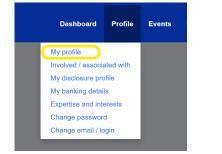

Subscribe to newsletters under Communications to receive occasional information from the AO network. Make sure that Email Opt Out is not ticked and Save your changes.

| Receive AO Recon e-mails |                          |
|--------------------------|--------------------------|
| Receive AO e-mails       |                          |
| Email Opt Out            |                          |
|                          | Save Profile Information |
|                          |                          |

### Update your interests

Specify your **Areas of Interest** under **Involved / associated with** to connect with the clinical specialties that are relevant to you.

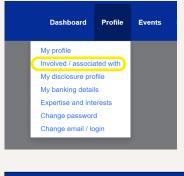

| AO                |                                                                                                    |
|-------------------|----------------------------------------------------------------------------------------------------|
| Areas Of Interest |                                                                                                    |
|                   | rest by selecting the Clinical Divisions and Initiatives.<br>sion where you're an active Member or Member Plus. |
| AO CMF            |                                                                                                    |
| AO Foundation     |                                                                                                    |

#### Indicate your Expertise and interests

to help us understand both your current skills and your educational needs.

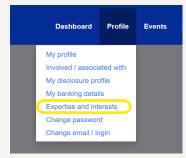

|                                    | AORecon |     |        |      |          |
|------------------------------------|---------|-----|--------|------|----------|
| Expertise                          | None    | Low | Medium | High | Interest |
| Joint replacement                  | 0       | 0   | ۲      | 0    |          |
| Hip and pelvis surgery             | 0       | 0   | 0      | ۲    |          |
| Knee surgery                       | 0       | 0   | ۲      | 0    |          |
| Shoulder and elbow surgery         | 0       | ۲   | 0      | 0    |          |
| Joint preservation and osteotomies | 0       | 0   | 0      | ۲    |          |
| Periprosthetic fracture surgery    | 0       | 0   | ۲      | 0    |          |
| Computer-assisted surgery          | 0       | ۲   | 0      | 0    |          |

### Get support

Click **Need help?** on the right to open the FAQ or to **Get in touch** by **Start a chat** or **Send a message**. **Contact us** at any time for support with your login, your profile settings, or any other issue. **We are here for you**.

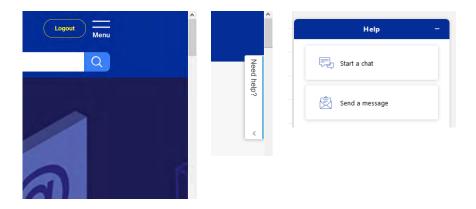

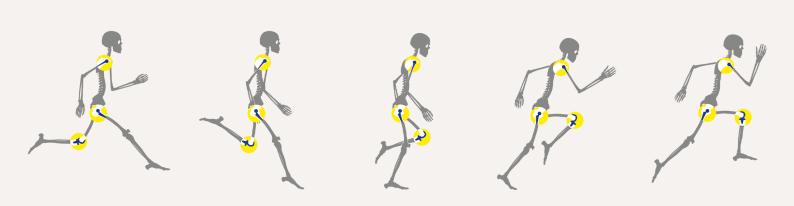